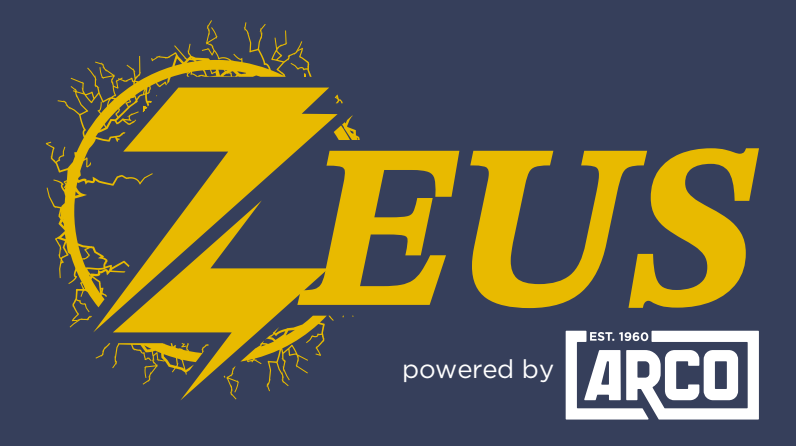

### High Energy Alternator Regulator

# **Lithionics Battery RV-C Integration Guide**

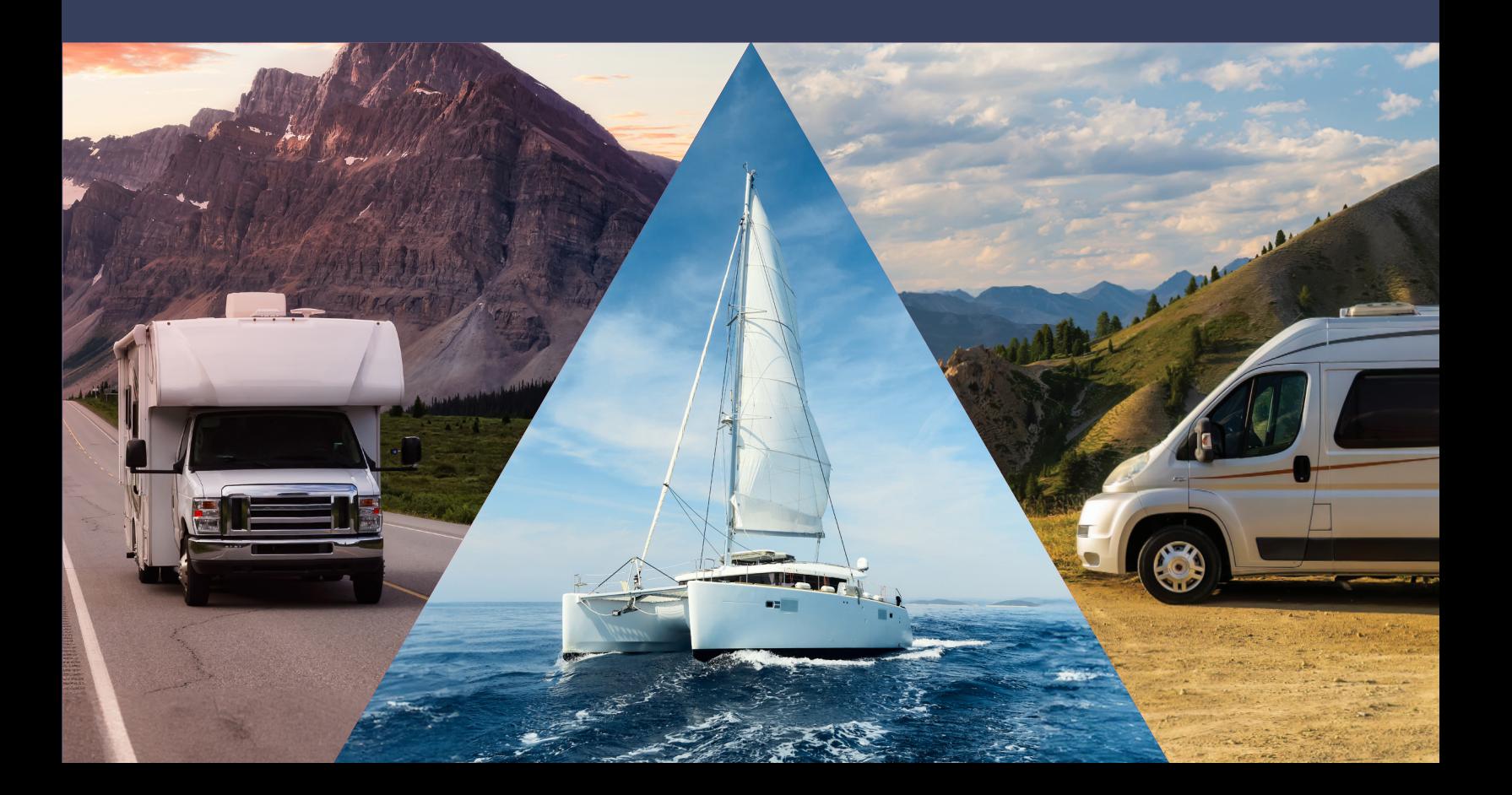

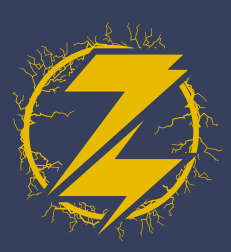

### physical **CONNECTION**

Use Lithionics CAN harness 75-532-60, or another compatible harness to merge Lithionics BMS and Zeus on the same CAN network.

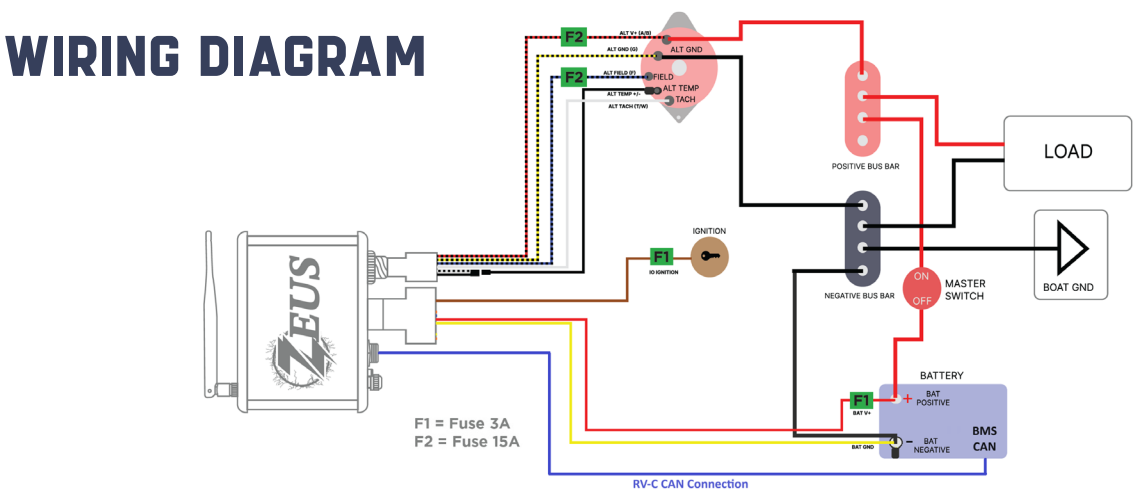

#### Zeus configiuration

- **1.** In the ARCO App, connect to your Zeus and click 'View Device.'
- 
- **3.** Select 'Settings.'
- 2. Select 'Live Details.' 3. Select 'Settings.' 4. Select 'Regulator' tab.

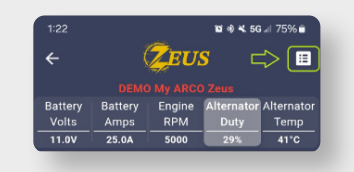

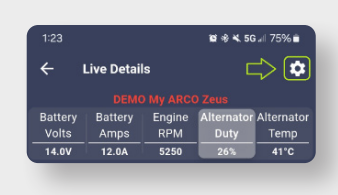

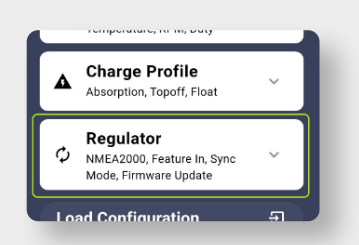

**5.** Scroll down until you see 'Sync Mode' and click on the text, then select 'Lithionics Follower.

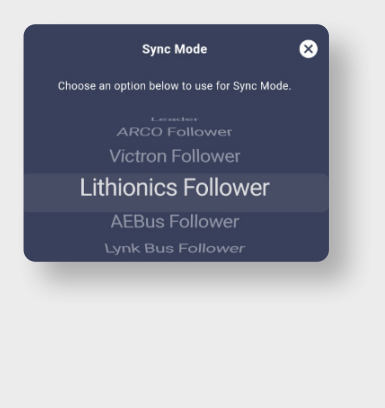

With 'Lithionics Follower' mode **6.** selected, save your changes.

#### **Zeus is now configured!**

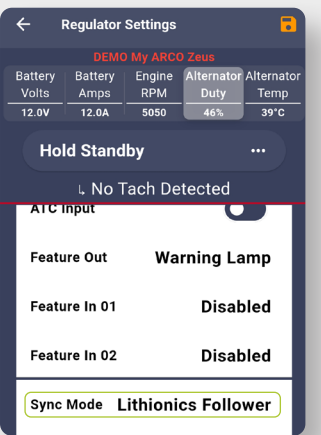

**ATION GUIDE** RV-C Integration Guide ARCO Zeus

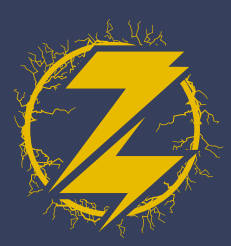

## Cerbo GX **CONFIGURATION**

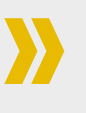

- Under 'Settings' select 'Services'. **1.**
- 2. Select 'VE.CAN port'.
- **3.** For the 'CAN-bus profile' select the option for 'RV-C (250 kbit/s)'.

**The Cerbo is now configured!**

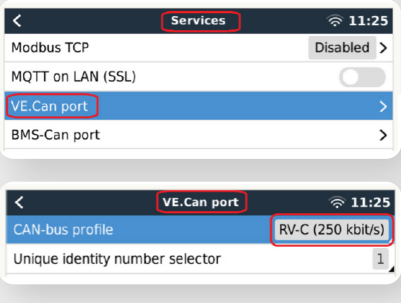

٢

Victron Digital Multi

### network diagram

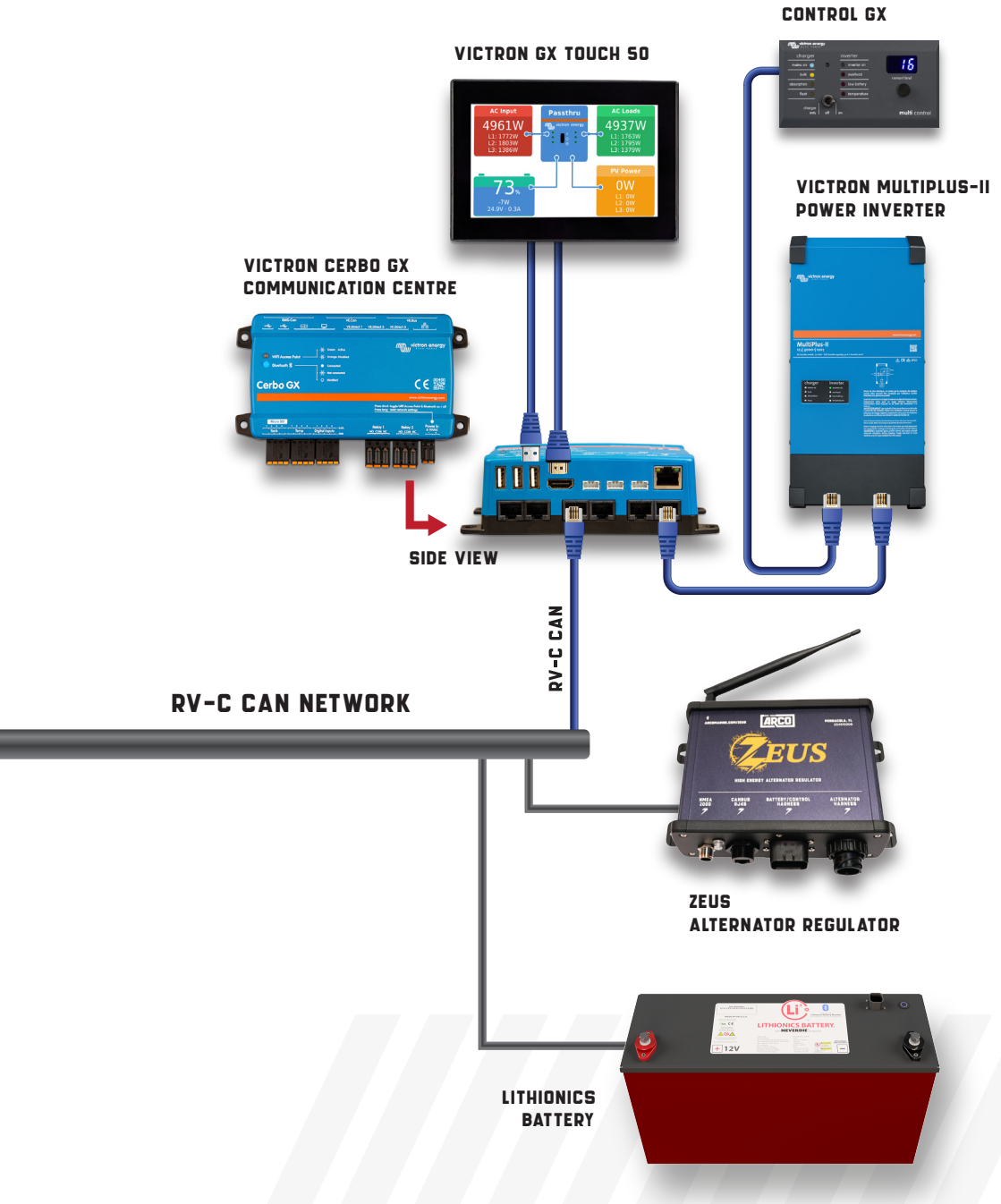

**ATION GUIDE** RV-C Integration Guide ARCO Zeus τ, a)